# **Интеллектуальная охранная GSM сигнализация SAPSAN® GSM PRO 5T**

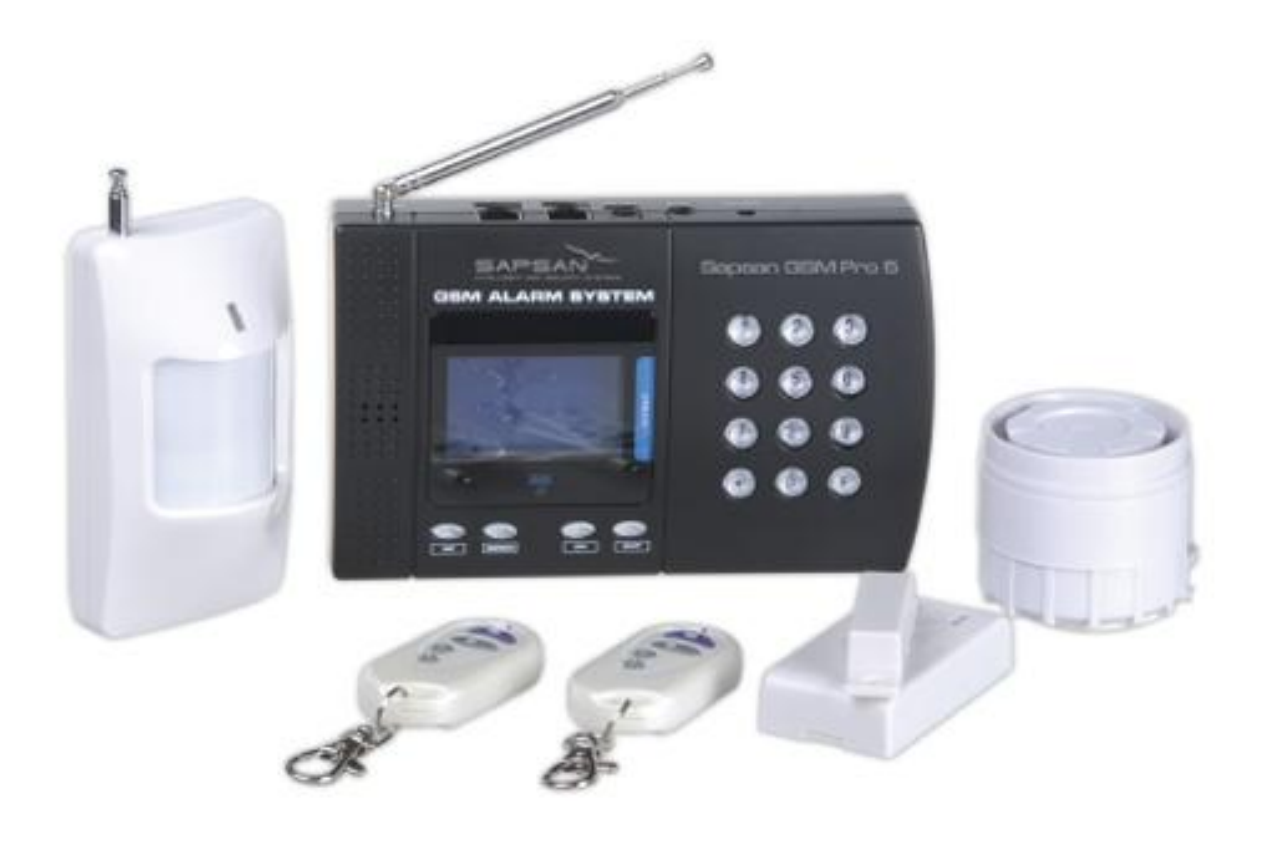

# **Инструкция пользователя**

**Версия инструкции: 1.7.1 Дата выпуска: 21.05.2013**

# Оглавление

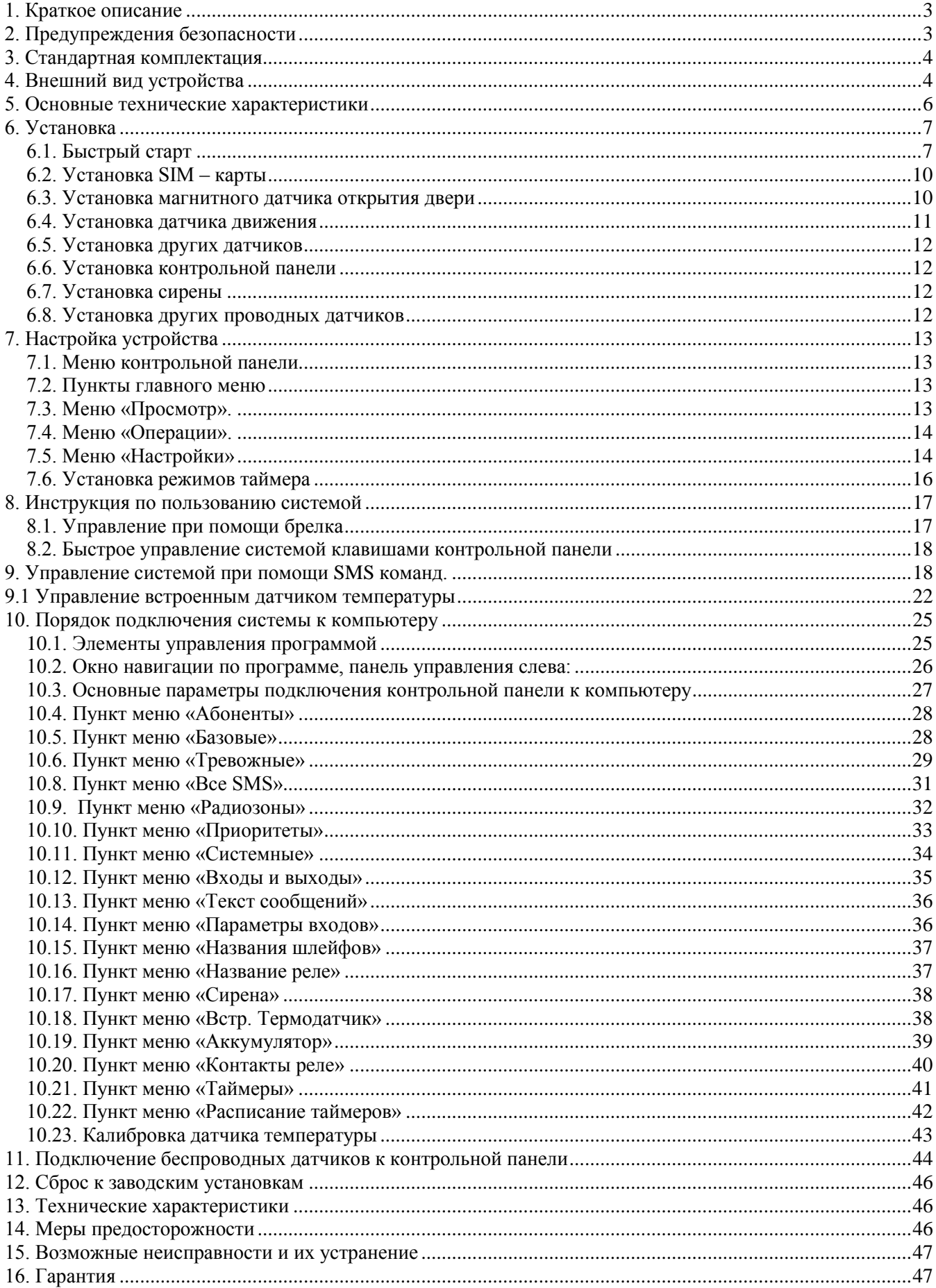

# <span id="page-2-0"></span>*1. Краткое описание*

GSM Сигнализация **SAPSAN GSM PRO 5Т** представляет собой новое решение защиты и безопасности, и создана для использования в отапливаемых помещениях (дома, офисы, магазины, гаражи, склады и т.д.). Она основана на использовании сотовой GSM связи для оповещения владельца о событиях и для управления исполнительными устройствами и механизмами посредством сотового телефона. Когда любой из датчиков срабатывает, система осуществляет дозвон или отправку SMS на телефоны пользователя.

Система **SAPSAN GSM PRO 5Т** оборудована LCD дисплеем с операционным меню. Таким образом, все действия и настройки визуализированы и интуитивно понятны. Наличие в **SAPSAN GSM PRO 5Т** разъема **miniUSB** дает возможность подключить систему к персональному компьютеру и осуществить тонкую настройку прибора с помощью программного обеспечения, которое входит в комплект поставки. Все что Вам необходимо, это SIM-карта любого GSM оператора, доступного в зоне покрытия в месте установки системы.

# <span id="page-2-1"></span>*2. Предупреждения безопасности*

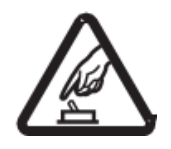

#### **Безопасный запуск**

Не используйте Охранную GSM систему одновременно с использованием другого GSM оборудования, когда такое совместное использование запрещено или несовместимо.

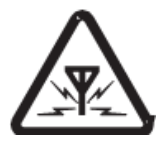

#### **Помехи**

Любое беспроводное оборудование может служить помехой беспроводным сигналам Интеллектуальной охранной GSM системы и повлиять на работу оборудования.

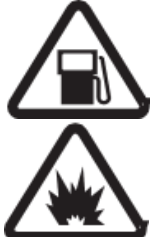

#### **Избегайте использования на газовых станциях**

Не используйте Интеллектуальную охранную GSM систему на газовой станции. Отключайте охранную GSM систему вблизи топлива и химических веществ.

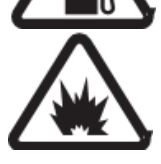

#### **Отключайте систему вблизи открытого огня**

Следуйте соответствующими ограничивающими правилами. Избегайте использования оборудования вблизи открытого огня.

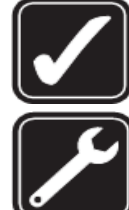

#### **Разумное использование**

Устанавливайте систему в подходящем месте в соответствии с описанием в сопроводительной документации на продукт. Избегайте экранирования сигнала.

**Пользуйтесь услугами квалифицированных сервисных служб** Ремонт должен производиться только квалифицированными сервисными центрами.

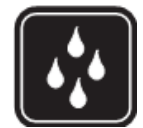

#### **Водонепроницаемость**

Продукт не защищен от проникновения влаги. Поэтому устанавливайте его в сухом месте и содержите в сухом состоянии.

# <span id="page-3-0"></span>*3. Стандартная комплектация*

Контрольная панель – 1шт. Пульт дистанционного управления (брелок) – 2шт. Беспроводной датчик движения (до 100 м) – 1шт. Беспроводной датчик открытия двери – 1шт. Проводная сирена – 1шт. AC/DC стабилизированный блок питания – 1шт. CD диск с программным обеспечением – 1шт. Инструкция пользователя с гарантийным талоном – 1шт.

### *Дополнительные аксессуары (приобретаются отдельно)*

Проводная уличная светозвуковая сирена Беспроводная звуковая сирена (ревун) Беспроводной датчик движения (ИК-датчик) Беспроводной датчик движения повышенной дальности ( 500 м) Беспроводная тревожная кнопка Беспроводной датчик протечки воды Беспроводной направленный датчик движения Беспроводной датчик разбития стекла Беспроводной датчик открытия дверей / окон (геркон) Беспроводной геркон для металлических дверей Беспроводной датчик утечки газа Беспроводной пожарный датчик Беспроводной комбинированный (дымовой + тепловой) датчик

# <span id="page-3-1"></span>*4. Внешний вид устройства*

# *4.1. Панель центрального блока*

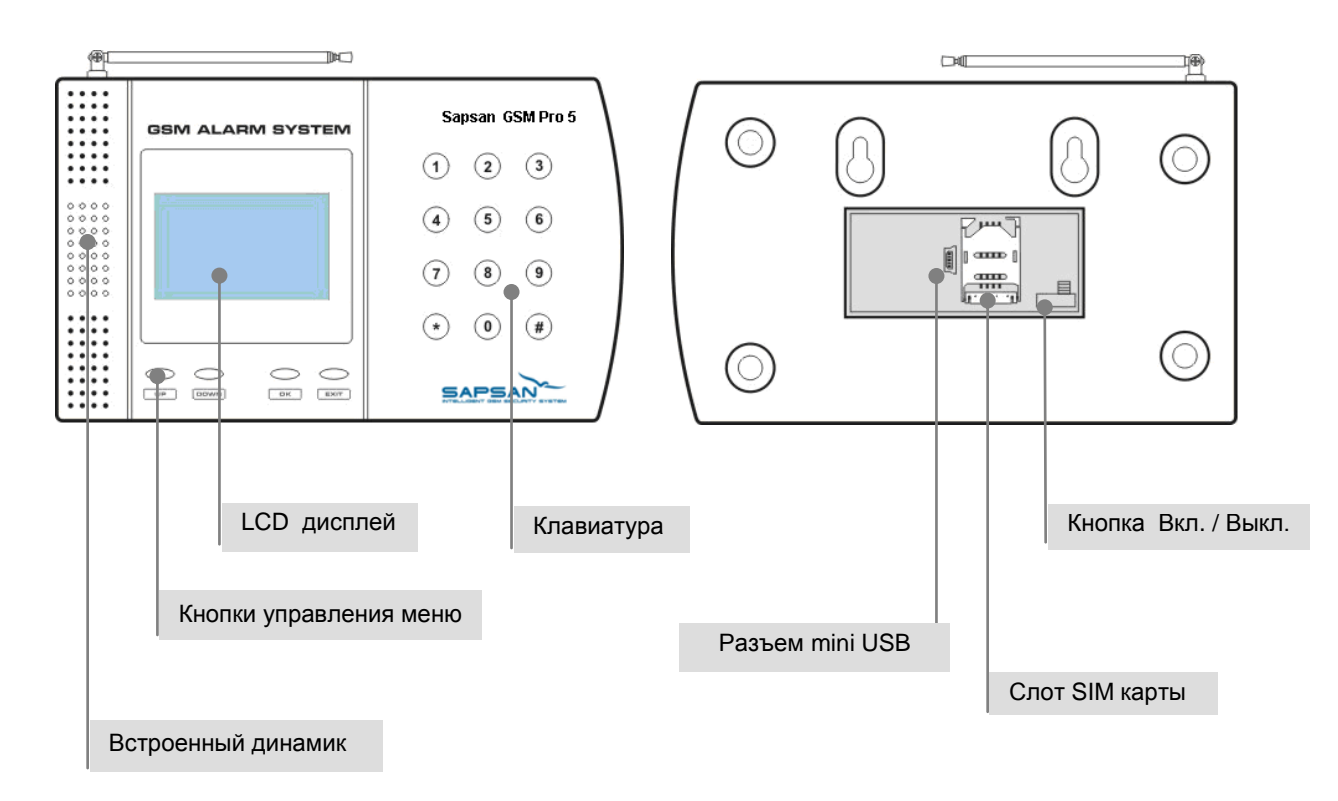

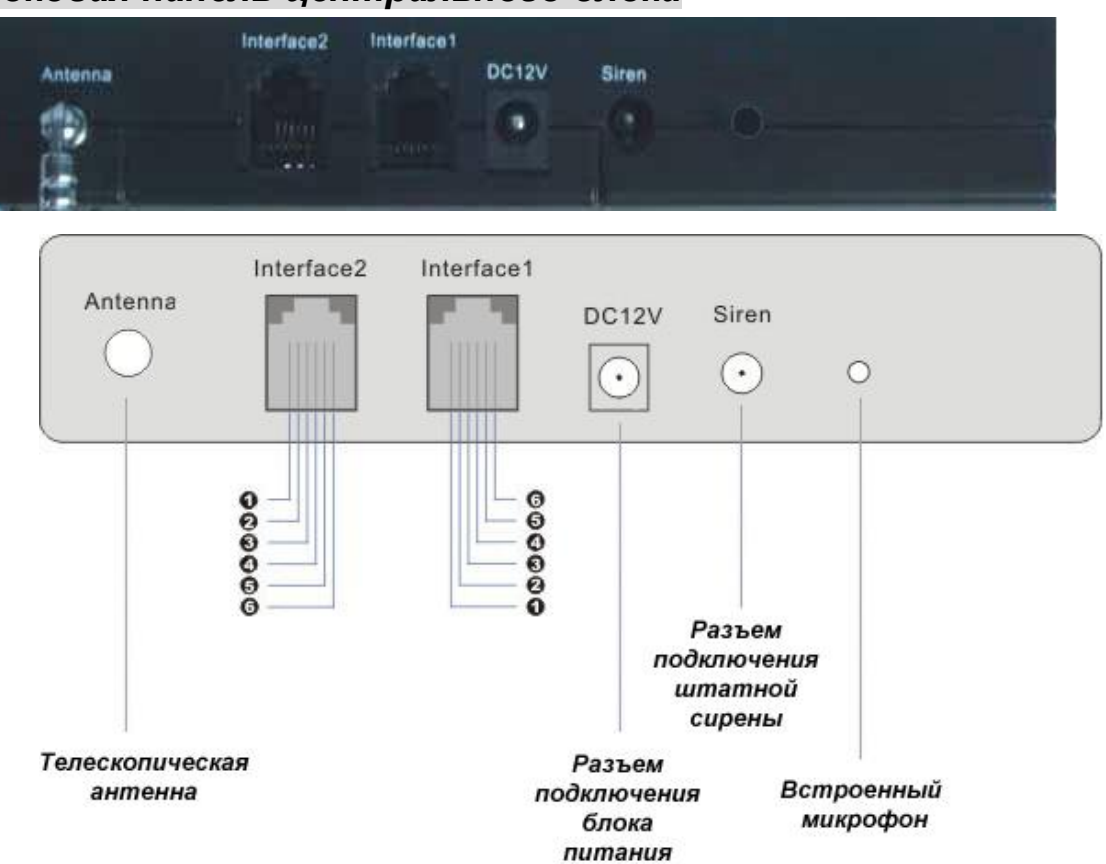

*4.2. Боковая панель центрального блока*

Джампер не установлен (находится возле СИМ-карты):

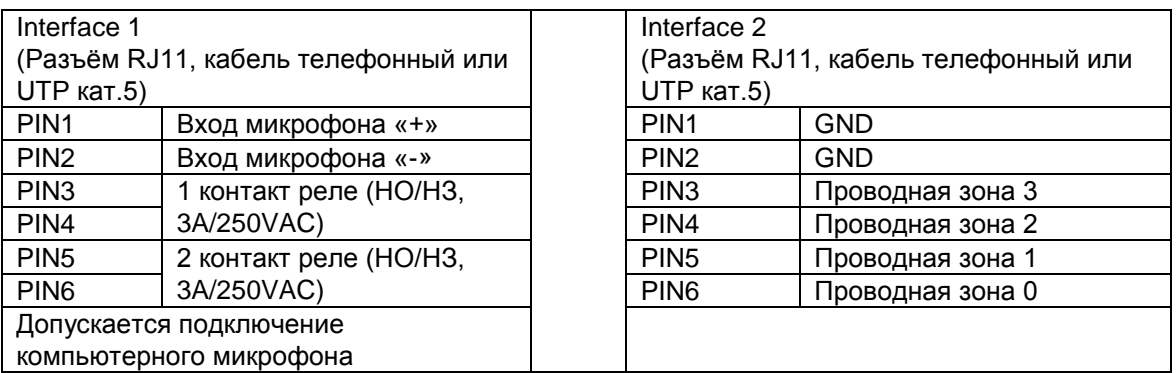

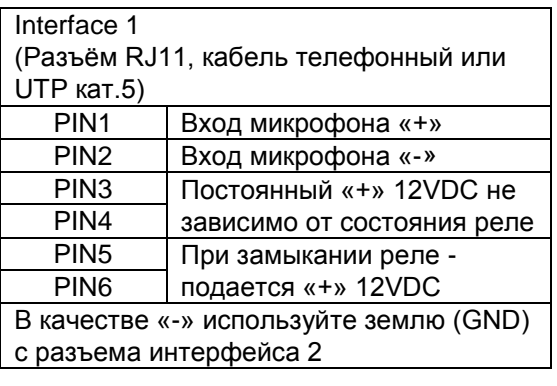

Джампер установлен в верхнем положении (замыкает ножки «12V» и «КВ»):

# <span id="page-5-0"></span>*5. Основные технические характеристики*

1) Поддержка частот 850/900/1800/1900 МГц;

2) Постановка на охрану и снятие с охраны посредством SMS, брелока или контрольной панели управления;

3) Автоматическая отправка SMS сообщений при срабатывании датчиков на предварительно заданные номера;

4) Автоматический звонок на предварительно сохраненные телефонные номера при срабатывании датчиков;

5) Поддержка 12 беспроводных зон

Любая из 12 зон может работать как в обычном режиме, так и в режиме 24 часовой зоны (предназначена специально для дымовых, пожарных, газовых датчиков или тревожной кнопки). Каждой зоне может быть присвоено отдельное имя;

6) Поддержка 4 проводных зон НЗ/НР (NO/NC), что позволяет подключать широкий спектр датчиков. Названия зон можно задать при настройке;

7) Поддержка 10 телефонных номеров для сообщений о тревоге;

8) Возможность просмотра отчета о 20 последних срабатываниях сигнализации;

9) Большие возможности программирования функций системы, а именно: редактирование времени задержки постановки на охрану, редактирование времени задержки срабатывания сирены, возможность отправки SMS пользователям при отключении электропитания, отправка отчета о состоянии прибора, предупреждения о слабом GSM сигнале и т.д.;

10) Система оборудована 1 релейным выходом, и может быть использована для управления сиреной, DVR, светом, воротами или другими электрическими приборами которые система может активировать/дезактивировать;

11) Возможность совершения звонков с контрольной панели;

12) Панель оборудована ЖК-дисплеем с удобным меню, а также USB-портом для подключения к персональному компьютеру. Программное обеспечение, входящее в комплект, служит для настройки дополнительных параметров прибора;

13) Имеется встроенный аккумулятор. В случае отключения электропитания, система останется работоспособной, если помещение будет обесточено злоумышленниками.

14) Элегантный дизайн и легкая настройка.

Во избежании поломки (или выхода из строя) и потери гарантии, категорически запрещается выдергивать провод или разъём сирены и динамика громкой связи во время их работы!

# <span id="page-6-0"></span>*6. Установка*

# <span id="page-6-1"></span>*6.1. Быстрый старт*

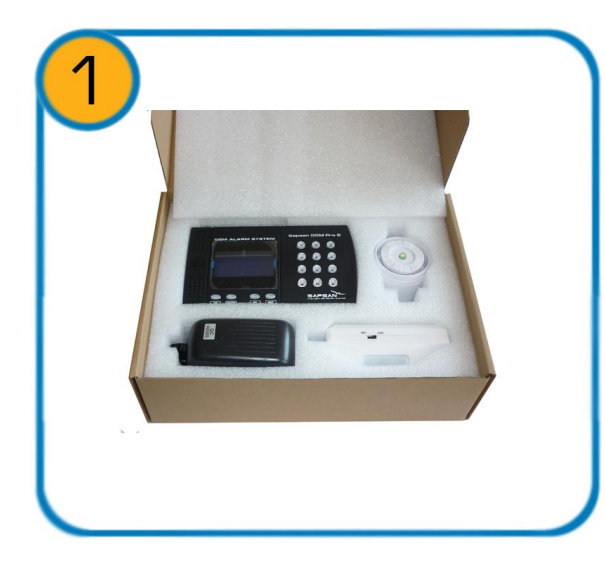

Проверьте целостность упаковки, а также наличие всех приборов, ПОСТАВЛЯЕМЫХ в комплекте.

![](_page_6_Picture_6.jpeg)

Откройте крышку отсека под SIM-карту, расположенный на задней стенке контрольной панели.

![](_page_6_Picture_8.jpeg)

Вставьте SIM-карту в держатель и зафиксируйте ее, следуя указаниям на самом держателе.

![](_page_7_Picture_1.jpeg)

Для входа в меню контрольной панели нажмите кнопку «ОК». и введите пароль. (ОООООО по умолчанию).

![](_page_7_Picture_3.jpeg)

![](_page_7_Picture_4.jpeg)

Sapsan GSM PRO 5

версия 1.33 P

иничиаливачия

**GSM ALARM SYSTEM** 

Аите пароль!

папнель переведя переключатель в положение «ОN»

Включите контрольную

![](_page_8_Picture_2.jpeg)

Для навигации по меню используйте клавиши: 1. «UP», 2. «DOWN»,  $3.$  «OK»,  $4$  «EXIT».

![](_page_8_Picture_4.jpeg)

Для подключения к **КОМПЬЮТЕРУ** используйте разъем miniUSB находящийся рядом с держателем SIM-карты.

![](_page_8_Picture_6.jpeg)

Подробности по настройке контрольной панели через SMS, а также программу СМОТРИТЕ В ИНСТРУКЦИИ.

# <span id="page-9-0"></span>*6.2. Установка SIM – карты (приобретается отдельно!).*

![](_page_9_Picture_3.jpeg)

1) Запрос PIN-кода у SIM-карты должен быть УБРАН !

2) На счете SIM-карты должен быть положительный баланс. В случае отрицательного баланса (например, в тарифных планах с кредитной системой расчета) работа устройства может быть некорректна.

 Установка не отличается от установки SIM-карты в мобильный телефон. С помощью ногтя отодвиньте слайдер в сторону, и поднимите его. Установите SIM-карту в слайдер. Опустите слайдер, прижмите карточку к поверхности разъема и с помощью ногтя переместите слайдер в закрытое положение. Обратите внимание на то, что ножки слайдера имеют 2 фиксированных положения - крайнее левое соответствует закрытому состоянию, крайнее правое - открытому. При установке не прилагайте чрезмерных усилий и не делайте резких движений - SIM-карта легко встает на место, если все сделано правильно.

#### <span id="page-9-1"></span>*6.3. Установка магнитного датчика открытия двери/окна*

Установите батарею в датчик и активируйте его (поднесите и удалите ответную часть - магнит). Индикатор тревоги однократно загорится и погаснет. Это означает, что датчик исправен.

Беспроводной датчик автоматически подключается к контрольной панели, если он находится на расстоянии, удовлетворяющему радиусу действия (100 метров открытого пространства). Магнитный датчик («А») посылает сигнал сработки на основной блок сигнализации, если ответная часть датчика (магнит «Б») удалится от него более чем на 1,5-3 см на деревянной поверхности. Внимательно проверьте расстояние, на котором срабатывает датчик, и прикрепите его («А») к дверному косяку, а ответную часть («Б») к двери так, чтобы ответная часть «Б» была рядом с той гранью датчика «А», у которой 2 светодиода.

Пример крепления датчика:

![](_page_9_Picture_11.jpeg)

![](_page_9_Picture_12.jpeg)

Для массивных металлических дверей (гаражи, металлические тенты-палатки) следует пользоваться специальным магнитоконтактным датчиком. Для такого датчика расстояние срабатывания 3,00-5,00 см.

![](_page_10_Picture_3.jpeg)

# <span id="page-10-0"></span>*6.4. Установка датчика движения*

Беспроводной датчик движения, идущий в комплекте поставки, автоматически подключается к контрольной панели после включения собственного питания (переключатель On/Off на корпусе датчика). Датчик основан на принципе инфракрасных лучей, которые излучают все объекты. Если в помещение зайдет человек, температура тела которого больше, чем температура окружающей среды, то датчик сработает и пошлет сигнал на контрольную панель.

Радиус действия и форма луча показаны на рисунках внизу:

![](_page_10_Figure_7.jpeg)

Угол обзора такого датчика около 80 градусов, так что его лучше всего вешать в углу комнаты напротив входной двери.

Беспроводной датчик движения НЕЛЬЗЯ направлять НА окна (засветка датчика от фар или солнца приводит к ложным срабатываниям), батареи отопления (включение нагревательных элементов может восприниматься датчиком как проникновение) и большие цветы, которые открываются и закрываются в разное время суток.

Для направленного датчика движения, форма луча показана на рисунке.

Этот датчик может применяться при установке на открытых дачных террасах или балконах.

![](_page_10_Picture_12.jpeg)

# <span id="page-11-0"></span>*6.5. Установка других датчиков*

В составе системы так же могут использоваться беспроводные пожарные датчики, датчики протечки газа и другие охранные и технологические датчики.

![](_page_11_Picture_4.jpeg)

#### <span id="page-11-1"></span>*6.6. Установка контрольной панели*

Установите контрольную панель в месте, недоступном взломщику, но так, чтобы устройством можно было пользоваться при необходимости. Недалеко от устройства должен быть источник электропитания 220 В (или стабилизированный 12 В). Включите все настроенные на систему аксессуары и затем включите питание контрольной панели.

#### <span id="page-11-2"></span>*6.7. Установка сирены*

![](_page_11_Picture_8.jpeg)

Подсоедините сирену прежде, чем включать электропитание контрольной панели.

# <span id="page-11-3"></span>*6.8. Установка других проводных датчиков*

Пример подключения дополнительных датчиков приведен на рисунке ниже. Вы можете добавлять любые проводные датчики: температурный, газовый, сирены и т.д.

![](_page_11_Figure_12.jpeg)

# <span id="page-12-0"></span>*7. Настройка устройства*

### <span id="page-12-1"></span>*7.1. Меню контрольной панели*

Установите SIM-карту (приобретается отдельно!). Включите питание контрольной панели (включатель находится возле SIM-карты). Система подключится к сети GSM через 25 секунд (появится надпись «Система готова»). Нажмите кнопку **OK**, на LCD-панели, появится поле для ввода пароля с надписью "Введите пароль". Наберите пароль (по умолчанию **000000** ) и нажмите **OK** , вы попадаете в Меню устройства. Если пароль будет введен неверно, появится надпись - "неверный пароль!", снова повторите ввод пароля. Ошибочно введенный символ можно стереть кнопкой **UP.**

Для перемещения по меню используйте клавиши **UP** и **DOWN** .

#### <span id="page-12-2"></span>*7.2. Пункты главного меню*

![](_page_12_Picture_278.jpeg)

Перемещение по всем пунктам меню осуществляется кнопками **UP** (вверх ) и **DOWN** (вниз). Для выбора пунктов меню используйте клавишу - **OK**. При необходимости ввода цифр используйте кнопки клавиатуры. Для удаления неправильно введенной цифры используйте клавишу – **UP** .

# <span id="page-12-3"></span>*7.3. Меню «Просмотр».*

![](_page_12_Picture_279.jpeg)

# <span id="page-13-0"></span>*7.4. Меню «Операции».*

![](_page_13_Picture_389.jpeg)

# <span id="page-13-1"></span>*7.5. Меню «Настройки»*

![](_page_13_Picture_390.jpeg)

![](_page_14_Picture_339.jpeg)

![](_page_15_Picture_239.jpeg)

# <span id="page-15-0"></span>*7.6. Установка режимов таймера*

*.*

В системе Sapsan GSM PRO 5T предусмотрена функция постановки на охрану по таймеру. Таблица предустановленных таймеров расположена ниже.

![](_page_15_Picture_5.jpeg)

Изменение функций таймера можно произвести через программное обеспечение, поставляемое в комплекте с устройством.

# <span id="page-16-0"></span>*8. Инструкция по пользованию системой*

# <span id="page-16-1"></span>*8.1. Управление при помощи брелка*

![](_page_16_Figure_4.jpeg)

**Постановка на охрану:** Нажмите кнопку "**•** на брелке, контрольная панель перейдет в режим охраны в тихом режиме, с задержкой в 30 секунд (задержка установлена по умолчанию и при необходимости её можно изменить). Находясь в тихом режиме охраны, при срабатывании любого датчика, контрольная панель будет передавать тревожные сообщения, а сирена звенеть не будет (индикатор сирены на ЖК-дисплее контрольной панели будет перечеркнут). Повторное нажатие на кнопку " $\blacksquare$ " включает звук сирены при тревоге (индикатор сирены на ЖК-дисплее контрольной панели будет активен)

**Снятие с охраны:** Нажмите кнопку "■ " на брелоке, контрольная панель снимется с охраны немедленно. Находясь в этом режиме, при срабатывании любого датчика, контрольная панель не будет посылать сообщения о тревоге, но сирена будет звучать (индикатор сирены на ЖК-дисплее контрольной панели будет активен). Чтобы отключить звук сирены необходимо повторно нажать на кнопку снятия с охраны "<sup>,</sup> или выключить звук клавишами контрольной панели (индикатор сирены на дисплее контрольной панели при этом будет перечеркнут).

**Режим частичной охраны:** Нажмите кнопку "  $\mathbf{\hat{\mathbb{Q}}}$  " на брелоке, контрольная панель войдет в режим частичной охраны. По умолчанию, в этом режиме активны последние 4 беспроводные зоны. При сработке датчиков в других зонах контрольная панель будет производить негромкий сигнал "пи", сирена при этом звенеть не будет. Чтобы отключить сигналы "пи" необходимо нажать повторно на кнопку частичной охраны "  $\overline{\mathbf{a}}$ " или отключить звук при помощи клавиш на контрольной панели комбинацией **30#**, индикатор звука на ЖК-дисплее при этом будет перечеркнут.

Для того чтобы нужные вам зоны находились на охране, как при обычном режиме, необходимо активировать их в пункте меню (**Настройки** – **Настройка зон)** и установить статус – **Вкл.** При этом значок "  $\bullet$  " на дисплее контрольной панели сменится значком " $\bullet$ ".

**Режим тревоги:** Нажмите кнопку "<sup>γ</sup>" «Тревога» на брелоке или нажмите Тревожную кнопку (доп. аксессуар). Контрольная панель будет переведена в режим тревоги. Сирена при этом не будет звонить, но будут отправляться SMS-сообщения на все предустановленные телефонные номера немедленно.

# <span id="page-17-0"></span>*8.2. Быстрое управление системой клавишами контрольной панели*

Для быстрого управления системой необходимо набрать комбинацию команд на клавиатуре контрольной панели и нажать **OK**. Список доступных команд:

![](_page_17_Picture_248.jpeg)

# <span id="page-17-1"></span>*9. Управление системой при помощи SMS команд.*

Для управления системой необходимо отправить SMS–команду на телефонный номер контрольной панели. Все SMS команды вводятся только на английском языке. Список доступных команд приведен в таблице ниже. (Скобки писать не надо!)

![](_page_17_Picture_249.jpeg)

![](_page_17_Picture_250.jpeg)

#### **КОМАНДЫ УПРАВЛЕНИЯ СОСТОЯНИЕМ РЕЛЕ**

![](_page_17_Picture_251.jpeg)

### **НАСТРОЙКА НОМЕРОВ ОПОВЕЩЕНИЯ**

![](_page_18_Picture_331.jpeg)

#### **НАСТРОЙКА ЗАПРОСА БАЛАНСА**

**Внимание!** Функция запроса баланса поддерживают контрольные панели с прошивкой не ниже 1.40 RU

![](_page_18_Picture_332.jpeg)

#### **НАСТРОЙКА ОСНОВНЫХ ПАРАМЕТРОВ**

![](_page_18_Picture_333.jpeg)

![](_page_19_Picture_287.jpeg)

#### **НАСТРОЙКА ПАРАМЕТРОВ ТРЕВОГИ**

### **НАСТРОЙКА СОДЕРЖАНИЯ ЕЖЕДНЕВНОГО ОТЧЕТА СИСТЕМЫ**

![](_page_19_Picture_288.jpeg)

#### **НАСТРОЙКА ПАРАМЕТРОВ РАБОТЫ СИРЕНЫ**

![](_page_19_Picture_289.jpeg)

#### **НАСТРОЙКА ПАРАМЕТРОВ ВХОДОВ/ВЫХОДОВ**

![](_page_19_Picture_290.jpeg)

![](_page_20_Picture_342.jpeg)

![](_page_21_Picture_292.jpeg)

#### **НАСТРОЙКА ПАРАМЕТРОВ РАБОТЫ ВСТРОЕННОГО АККУМУЛЯТОРА**

![](_page_21_Picture_293.jpeg)

# <span id="page-21-0"></span>*9.1 Управление встроенным датчиком температуры.*

В сигнализации Sapsan GSM Pro 5T реализована функция контроля температуры встроенным датчиком температуры расположенным на плате контроллера, внутри корпуса. Датчик способен измерять температуру в диапазоне от -127ºС до +127ºС. Вы можете установить верхний и нижний температурные пределы, при пересечении которых система будет информировать вас SMS-сообщением, что температура вышла из заданного диапазона.

![](_page_21_Picture_294.jpeg)

#### **НАСТРОЙКА ТЕМПЕРАТУРНОГО ДАТЧИКА**

![](_page_22_Picture_346.jpeg)

### **НАСТРОЙКА ПАРАМЕТРОВ РАБОТЫ РЕЛЕ**

![](_page_22_Picture_347.jpeg)

![](_page_22_Picture_348.jpeg)

# **НАСТРОЙКА РАБОТЫ ТАЙМЕРОВ**

![](_page_22_Picture_349.jpeg)

![](_page_22_Picture_350.jpeg)

![](_page_23_Picture_180.jpeg)

#### *Примечание:*

*Для того чтобы отправить 2 или более команд в одном SMS-сообщении необходимо между командами поставить символ #. Например чтобы снять систему с охраны и одновременно выключить звук отправьте SMS-сообщение вида: DISARM#BUZEN0*

Чтобы задействовать исполнительное реле по срабатыванию датчика температуры нужно произвести настройки используя программное обеспечение. В пункте меню **Контакты реле** необходимо выбрать режим работы реле по термодатчику: **Дополнительно – Внутр. термодатчик**, а также указать какое действие будет происходит по тревоге температурного датчика – **При тревоге**, и при восстановлении нормальной температуры – **Восстановлено**. Задавая значение **Замкнуть –** реле будет замыкаться, **Разомкнуть** – реле будет размыкаться, **Импульс** – реле будет замыкаться на время в секундах, указанное в параметре **Длина импульса (сек.)**, **Замкн. 300сек** – реле будет замыкаться на 5 минут.

Для отмены запроса синхронизации времени и сообщений "Включена система Sapsan (proof time) … " , и для корректного отображения время/дата в настройках системы, надо на номер сим-карты, установленной в контрольной панели, отправить смс с текстом:

#### **PRTCS0#PRTSP1#SPxxxxxxxxxxx**

где все буквы заглавные, обязательно английского алфавита, 0 – цифра ноль, Ххххххххххх – телефонный номер сим-карты, установленной в контрольной панели (например 89685554321).

Во избежании поломки (или выхода из строя) и потери гарантии, категорически запрещается выдергивать провод или разъём сирены и динамика громкой связи во время их работы!

### <span id="page-24-0"></span>*10. Порядок подключения системы к компьютеру*

Для программирования сигнализации Sapsan GSM PRO 5T необходимо использовать программное обеспечение на CD-диске, идущим в комплекте с устройством*.*

Перед подключением системы к компьютеру необходимо установить драйвер USB, который находится на компакт диске в комплекте с системой.

![](_page_24_Picture_149.jpeg)

После установки драйвера порядок действий подключений следующий:

- 1. Подключите блок питания к контрольной панели;
- 2. Включите контрольную панель, если она была выключена;
- 3. Дождитесь полной загрузки системы и регистрации в GSM сети.
- 4. Подключите систему используя разъем miniUSB к компьютеру;
- 5. Запустите программу настройщик **Sapsan GSM PRO5T**;
- 6. При отсутствии ошибок и правильном порядке действий программа сразу начинает считывать данные с системы,
- 7. и по истечении 10 20 секунд готова для изменения настроек.

Можете приступать к программированию сигнализации.

#### <span id="page-24-1"></span>*10.1. Элементы управления программой*

Отсутствие связи между контрольной панелью и персональным компьютером

Связь между контрольной панелью и персональным компьютером установлена

![](_page_24_Picture_18.jpeg)

Обновление страницы настроек

Сохранить введенные на странице настроек параметры

Отменить/Стереть введенные настройки

#### <span id="page-25-0"></span>*10.2. Окно навигации по программе, панель управления слева:*

![](_page_25_Picture_3.jpeg)

Данное окно позволяет получить доступ к любому пункту меню настройки устройства. Содержит пункты: «Параметры», «Проводные зоны», «Извещатели», «Прочее».

#### <span id="page-26-0"></span>*10.3. Основные параметры подключения контрольной панели к компьютеру*

![](_page_26_Figure_3.jpeg)

**«Порт»** Выбор порта через который контрольная панель (далее КП) подключена к персональному компьютеру (далее ПК). Посмотреть текущий порт подключения возможно в «ПУСК» -> «Панель управления» -> «Система» -> «Оборудование» -> «Диспетчер устройств» -> «Порты (COM и LPT)»

**«BPS»** число бит в секунду. Скорость обмена информацией между ПК и КП. Стандартное значение, подходящее для большинства компьютеров 9600 бит/с.

**«Четность»** Параметр определяет способ, который используется для обнаружения ошибок при обмене данных между КП и ПК. Стандартное значение «0:NONE», проверка четности отключена.

**«Пароль»** Текущий пароль системы. Определяется программой автоматически и подставляется в данное поле в зашифрованном виде.

**«Режим настройки»** Кнопка запускающая режим настройки системы.

**«Загрузить»** Кнопка запускающая процесс считывания настроек из памяти КП.

**«Рестарт»** Кнопка запускающая перезагрузка подсоединенной КП.

**«Сброс настроек»** Кнопка запускающая процесс восстановления настроек КП к заводским, при этом из памяти удаляются все ранее внесенные изменения и очищается «история данных»

**«Сохранить»** Кнопка позволяющая сохранить текущие настройки («профиль») системы в отдельный текстовый файл, для дальнейшего переноса на другие устройства, и восстановлении настроек в случае их внезапной утери.

**«Вставить»** Загрузка ранее сохраненного «профиля» системы из текстового файла.

Если все настройки данного пункта выполнены верно, то начнется процесс считывания данных с устройства Sapsan GSM PRO5T.

![](_page_26_Picture_149.jpeg)

По окончанию процесса считывания данных в нижней части программы отобразится сообщение **«Come into setup mode success»**

![](_page_27_Picture_42.jpeg)

# <span id="page-27-0"></span>*10.4. Пункт меню «Абоненты»*

Для работы системы требуется ввести номера оповещения и управления (номера телефонов абонентов). Для этого необходимо произвести двойное нажатие левой кнопкой мыши (далее ЛКМ) на названии порядкового номера телефона (например No. 0). После этого откроется окно «Inputs» где необходимо ввести номер телефона абонента в формате +7XXXXXXXXXX.

![](_page_27_Picture_43.jpeg)

#### <span id="page-27-1"></span>*10.5. Пункт меню «Базовые»*

![](_page_27_Picture_44.jpeg)

**Внимание!** Параметры «Диапазон» и «sms mode» выставляются в автоматическом режиме. Менять их нежелательно так как это может привести к неработоспособности системы.

**«Тревога при GSM ниже:»** - контроль уровня GSM сети. При понижении сигнала ниже выставленного уровня КП отсылает тревожное сообщение на номера абонентов. Нормальный уровень GSM сигнала лежит в пределах 18…32. Не рекомендуется ставить большие значения так как возможны ложные тревоги.

**«Ежедневный отчет в 10:00»** - при включении данного параметра КП будет отсылать ежедневное сообщение, содержащее данные о работе системы (статус охраны, время, тревоги, значения температур и др.)

**«Сервисное сообщение при включении»** - сообщение, которое КП будет отправлять на номера абонентов в случае первоначального включения или после перезагрузки при пропаже GSM-сети.

**«SMS отчет корректной SMS команды»** - при включении данного пункта КП будет подтверждать отправленные на неё SMS-команды управления и настройки, содержащие правильную команду.

**«SMS отчет некорректной SMS команды»** - при включении данного пункта КП будет предупреждать сообщением SMS о неверно отправленной на неё SMS-команде управления и настройки.

**«Описание устройства (добавится в сообщение)»** - в поле ввода данного возможно написать информацию описывающую систему (место установки, информацию о пользователях), которая будет добавляться в отсылаемые КП сообщения.

**Внимание!** Текст описания ограничен количеством символов, которые способны передаваться в SMS сообщения. Для сообщений содержащих русские буквы, длинна SMS сообщения ограничена 70-ю символами. Но не рекомендуется писать такие длинные описания, так как присылаемая помимо описания информация может не помещаться в передаваемое сообщение.

**«ИД системы»** - цифровое описание системы (идентификационный номер), служащее для корректного подключения к серверу сбора информации (опциональная возможность). Максимальная длинна ИД системы 8 символов (0…9).

**«Включить запрос баланса»** - параметр отвечающий за переадресацию на номера оповещения входящих SMS сообщений о балансе.

**«Номер баланс-сервера»** - номер сервиса оператора, обеспечивающего оповещения о балансе по SMS сообщениям.

**«Запрос баланса»** - текст SMS сообщения, которое необходимо отправить на номер сервиса оператора для получения баланса.

![](_page_28_Picture_202.jpeg)

#### <span id="page-28-0"></span>*10.6. Пункт меню «Тревожные»*

**«Дозвон при тревоге»** - параметр, отвечающий за осуществление обзвона абонентов в случае тревоги. Рекомендуется включать данный пункт, но при большом количестве записанных в память КП номеров абонентов оповещение всех может занимать длительный временной интервал.

**«Отвечать на входящий звонок»** - при включении данного пункта позволяет позвонить на систему и, при условии, что номер записан в память КП, прослушать помещение и что-либо сказать (микрофон и динамик обратной связи в комплект не входит).

**«Добавить подпись и дату в тревожное SMS»** - добавляет время отправки в сообщение, а также описание устройства. Рекомендуется включать данное сообщение для контроля времени, когда произошла тревога.

**«Вывод событий на виртуальный COM-порт»** - позволяет просматривать события системы через COM-порт. Требуется для отладки в сервисных центрах.

**«Присылать тревожное SMS раз»** - настраивает количество SMS сообщений отправляемых системой на каждый записанный в неё номер абонента в пределах от 0 до 100. Не рекомендуется ставить большие значения, так как процесс оповещения всех абонентов при этом затягивается.

**«Информация ежедневного отчета»** - информация, которую будет включать в себя ежедневное SMS сообщение в 10:00.

Ежедневный отчет содержит следующие пункты:

![](_page_29_Picture_145.jpeg)

# <span id="page-30-0"></span>*10.8. Пункт меню «Все SMS»*

![](_page_30_Picture_45.jpeg)

Данный пункт меню содержит текстовку всех сообщений, которые возможно изменить пользователю. Для изменения необходимо произвести двойное нажатие ЛКМ на номер сообщения, которое необходимо изменить и в открывшемся окне произвести изменение текста.

![](_page_30_Picture_46.jpeg)

**Внимание!** Длина вводимого сообщения, не должна превышать 45 символов (включая пробелы).

#### <span id="page-31-0"></span>*10.9. Пункт меню «Радиозоны»*

![](_page_31_Picture_62.jpeg)

Данный пункт меню позволяет настроить параметры беспроводных тревожных зон. Для изменения параметров необходимо произвести двойное нажатие ЛКМ на нужном номере зоны и в открывшемся окошке произвести необходимые изменения.

**«Посылать сообщение о постановки/снятии с охраны»** - включает функцию оповещения абонентов, о том, с какого брелока была осуществлена постановка системы на охрану.

![](_page_31_Picture_63.jpeg)

**«Активная зона»** - включает или выключает беспроводную зону.

**«Звуковое оповещение»** - включает или выключает звуковое оповещение встроенной сиреной при тревоге.

**«24-часовая зона»** - устанавливает для выбранной зоны 24-х часовой режим работы.

**«Задействовать»** - включает или выключает функцию сработки реле при сработке указанной радиоканальной зоны. Выпадающий список содержит варианты: «Не активно», «Реле 0».

**«Лимит отправки SMS (мин.)»** - Устанавливает интервал «невосприимчивости» в минутах, во время которого повторный сигнал «Тревога» не будет запускать процесс оповещения по SMS.

### <span id="page-32-0"></span>*10.10. Пункт меню «Приоритеты»*

![](_page_32_Picture_77.jpeg)

Данный пункт меню позволяет установить, какому из номеров оповещения при тревоге будут отсылаться SMS и осуществляться дозвон. Для изменения необходимо произвести однократное нажатие ЛКМ на желаемой ячейке.

«О» - функция включена для данного номера абонента

«Х» - функция отключена для данного номера абонента

# <span id="page-33-0"></span>*10.11. Пункт меню «Системные»*

![](_page_33_Picture_132.jpeg)

Данный пункт меню служит для расстановки прав абонентов на различные функции системы. Для изменения необходимо произвести однократное нажатие ЛКМ на желаемой ячейке.

«О» - функция включена для данного номера абонента «Х» - функция отключена для данного номера абонента

![](_page_33_Picture_133.jpeg)

![](_page_34_Picture_158.jpeg)

# <span id="page-34-0"></span>*10.12. Пункт меню «Входы и выходы»*

**«Переключение входов»** - позволяет настраивать логику работы цифровых входов (тревожных зон). Каждая зона настраивается по отдельности с помощью раскрывающегося списка параметров. **Внимание!** После внесения любых настроек в данном пункте, необходима перезагрузка КП для их активации.

![](_page_34_Picture_159.jpeg)

**«24-часа»** - устанавливает режим работы зоны как 24-часовой. Контроль шлейфа будет осуществляться даже при снятом режиме охраны.

**«Звук»** - включение сирены при тревоге проводного шлейфа.

**«Логика работы выходов»** - позволяет настроить логику работы выхода при различных событиях. Каждый выход настраивается отдельно с помощью раскрывающегося списка параметров.

![](_page_34_Picture_160.jpeg)

**«Настройка «Реле на время»»** - позволяет настроить время замыкания выхода при выборе логики работы «Реле на время»

**«Время работы (мин.)»** - в окне ввода указывается время работы выхода в минутах. По умолчанию 15 минут.

**«Запомнить состояние»** - при перезагрузке восстанавливается состояние реле, которое было до неё.

# <span id="page-35-0"></span>*10.13. Пункт меню «Текст сообщений»*

![](_page_35_Picture_68.jpeg)

Данный пункт меню содержит текстовку всех сообщений от цифровых входов, которые возможно изменить пользователю. Для изменения необходимо произвести двойное нажатие ЛКМ на номер сообщения, которое необходимо изменить и в открывшемся окне произвести изменение текста.

![](_page_35_Picture_5.jpeg)

#### <span id="page-35-1"></span>*10.14. Пункт меню «Параметры входов»*

![](_page_35_Picture_69.jpeg)

Данный пункт меню позволяет настраивать все задержки сработки проводных шлейфов.

**«Настройки задержек проводных зон»** - в данном окне показаны все установленные задержки проводных зон. Для изменения параметров необходимо произвести двойное нажатие ЛКМ (Левая Кнопка Мыши) на названии проводной зоны и в открывшемся окне произвести настройку параметров.

![](_page_36_Picture_101.jpeg)

**«Лимит отправки SMS (мин.)»** – Устанавливает интервал «невосприимчивости» в минутах, во время которого повторный сигнал «Тревога» не будет запускать процесс оповещения по SMS.

**«Повторная отправка SMS (мин.)»** - Устанавливает интервал повторной отправки SMS оповещения о сигнале «Тревога».

**«Задержка тревоги (сек.)»** - Устанавливает задержку перед отправкой SMS оповещения о сигнале «Тревога».

#### <span id="page-36-0"></span>*10.15. Пункт меню «Названия шлейфов»*

![](_page_36_Picture_102.jpeg)

Данный пункт меню позволяет настроить название цифровых входов (проводных зон охраны). Для изменения необходимо произвести двойное нажатие ЛКМ на номер зоны, название которой необходимо изменить и в открывшемся окне произвести изменение текста. Длинна названия цифрового входа не должна превышать 24 символа (включая пробелы).

#### <span id="page-36-1"></span>*10.16. Пункт меню «Название реле»*

![](_page_36_Picture_103.jpeg)

Данный пункт меню позволяет настроить название выходов (реле). Для изменения необходимо произвести двойное нажатие ЛКМ на номер выхода, название которого необходимо изменить и в открывшемся окне произвести изменение текста. Длина названия проводного выхода не должна превышать 24 символов (включая пробелы).

#### <span id="page-37-0"></span>*10.17. Пункт меню «Сирена»*

![](_page_37_Picture_106.jpeg)

**«Время работы (сек.)»** - устанавливает промежуток работы сирены при тревоге. Максимальное значение 600 секунд.

**«Разрешить»** - активирует функцию включения сирены при тревоге.

#### <span id="page-37-1"></span>*10.18. Пункт меню «Встр. Термодатчик»*

![](_page_37_Picture_107.jpeg)

Данный пункт меню содержит настройки внутреннего температурного датчика. Датчик поддерживает измерение температуры в диапазоне -55…+125.

**«Верхний порог»** - настройка верхнего порога температуры, при пересечении которого будет формироваться сигнал «Тревога».

**«Нижний порог»** - настройка нижнего порога температуры, при пересечении которого будет формироваться сигнал «Тревога».

**«Поправка»** - калибровка значения температуры для устранения ошибки показания температурного датчика. В случае необходимости уменьшить показания поправку следует вводить со знаком «+». В случае необходимости увеличения показания поправку следует вводить со знаком «-».

**«Текущая»** - показывает текущую температуру встроенного термодатчика.

**«Отклонение температуры»** - Устанавливает на какую величину должно отклонится показание температуры от верхнего или нижнего порога, чтобы КП начала формировать сигнал «Тревога».

**«Лимит отправки SMS (мин.)»** – Устанавливает интервал «невосприимчивости» в минутах, во время которого повторный сигнал «Тревога» не будет запускать процесс оповещения по SMS.

**«Повторная отправка SMS (мин.)»** - Устанавливает интервал повторной отправки SMS оповещения о сигнале «Тревога».

**«Задержка тревоги (сек.)»** - Устанавливает задержку перед отправкой SMS оповещения о сигнале «Тревога».

**«24 часа»** - устанавливает круглосуточный режим работы для температурного датчика.

**«Звуковое оповещение»** - активирует функцию включения сирены при тревоге температурного датчика.

**«Разрешить тревоги термодатчика»** - данный пункт меню активирует функцию формирования сигнала «Тревога» температурного датчика.

**«Отправлять SMS о тревоге термодатчика»** - данный пункт меню активирует функцию отправки тревожных SMS сообщений на телефоны абонентов.

#### <span id="page-38-0"></span>*10.19. Пункт меню «Аккумулятор»*

![](_page_38_Picture_165.jpeg)

Данный пункт меню позволяет настроить параметры работы встроенной батареи.

**«Задержка потери внешнего питания (сек.)»** - минимальное время, на которое должно пропасть внешнее питание для того, чтобы сформировался сигнал «Тревога».

**«СМС о потере внеш. Питания (сек.)»** - активирует функцию отправки тревожного SMS сообщения при потере внешнего питания.

**«Интервал повторного SMS сообщения»** - время через которое будет послано повторное SMS сообщение при потере внешнего питания.

![](_page_39_Picture_128.jpeg)

#### <span id="page-39-0"></span>*10.20. Пункт меню «Контакты реле»*

Данный пункт меню позволяет настроить действие контактов реле при различных ситуациях. **«Реле»** - указываются номер проводного выхода (реле).

**«При тревоге»** - в выпадающем списке указывается действия реле при формировании сигнала указанного в разделе «Дополнительно»

**«Восстановлено»** - в выпадающем списке указывается действие реле при завершении сигнала указанного в разделе «Дополнительно»

![](_page_39_Picture_129.jpeg)

**«Дополнительно»** - в данном пункте указывается ситуация, при которой будут выполняться указанные действия реле.

![](_page_39_Picture_130.jpeg)

**«Длина импульса (сек.)»** - устанавливает длительность включения реле при выборе режима работы «Импульс».

**«Использовать в режиме охрана снята»** - при активации данного пункта сработка любого датчика при снятой охране спровоцирует сработку выхода по заданному алгоритму.

**«Использовать совместно с 24-часовыми зонами»** - при активации данного пункта сработка любого датчика из 24-часовой зоны при снятой охране спровоцирует сработку выхода по заданному алгоритму.

![](_page_40_Picture_134.jpeg)

# <span id="page-40-0"></span>*10.21. Пункт меню «Таймеры»*

Данный пункт меню позволяет настроить работу КП по запрограммированным таймерам.

**«Таймер минут»** - позволят указать интервал времени в минутах, по истечении которого будет выполнено указанное действие. Поддерживается 4 различных таймера.

**«Таймер секунд»** - позволят указать интервал времени в секундах, по истечении которого будет выполнено указанное действие. Поддерживается 4 различных таймера.

**«Системные таймеры»** - позволяют настроить время выполнения указанного действия по внутренним часам КП с точностью до минут.

Раскрывающийся список действий позволяет выбрать действие при выполнении таймера.

![](_page_40_Picture_135.jpeg)

#### <span id="page-41-0"></span>*10.22. Пункт меню «Расписание таймеров»*

![](_page_41_Figure_3.jpeg)

Данный пункт меню позволяет настроить расписание таймеров по дням недели с указанием конкретного времени включении с точностью до минут. Раскрывающийся список действий недельных таймеров аналогичен раскрывающемуся списку действий пункта меню «Таймеры».

**1. Пункт меню «COM-порт»**

![](_page_41_Picture_98.jpeg)

Данный пункт меню служит для отображения параметров работы КП и необходим для отладки КП в сервисных центрах.

#### <span id="page-42-0"></span>*10.23. Калибровка датчика температуры*

Для использования встроенного датчика температуры, необходимо произвести калибровку, для того, чтобы его температурные показания соответствовали действительному значению температуры.

![](_page_42_Picture_142.jpeg)

Калибровка системы производится при помощи программного обеспечения поставляемого вместе с системой Sapsan GSM Pro 5T. Для избежания погрешностей при калибровки системы необходимо **включить контрольную панель и выждать 1-2 часа** для того чтобы система прогрелась до комнатной температуры объекта где будет установлена. После этого откройте пункт меню **Извещатели**, далее подпункт **Внутр. термодатчик** программы. В поле **Текущая** будет отображаться температура на данный

момент (если при запуске температура в поле Текущая не отображается нажмите на пиктограмму , либо на кнопку **Сохранить**). Зная температуру объекта где будет установлена система откорректируйте её значение в программе используя поле **Поправка**. Чтобы повысить температуру на 1 градус введите в поле **Поправка** значение **-1** и нажмите кнопку **Сохранить**. Чтобы понизить текущую температуру введите значение **Поправка** равное **1** и нажмите **Сохранить**. Корректируя значения поля **Поправка,** таким образом, установите значения температуры равные действительным.

#### <span id="page-43-0"></span>*11. Подключение беспроводных датчиков к контрольной панели*

Мы настроили датчики, идущие в комплекте с контрольной панелью, так что они не нуждаются в настройке. Если требуется подключить дополнительный датчик, то порядок действий следующий:

- 1) Осторожно открыть датчик.
- 2) Отключить питание датчика (вытащить батарейку, если датчик без выключателя)
- 3) Найти ряд с перемычками (джамперами) (см. рисунок ниже). Рядом **возможно** будут обозначения A0-A7 и D0-D3.
- 4) A0-A7 это код прописываемого датчика в систему, D0-D3 это код используемой беспроводной зоны.
- 5) Найдите L, N и H около ряда джамперов;
- 6) Джампер между L и N обозначает «0», джампер между N и H обозначает «1», отсутствие джампера обозначает «2».
- 7) Расположение перемычек в зоне A0-A7 не имеет принципиального значения (должна быть установлена хотя бы одна перемычка). Датчики, настроенные на одну систему, могут иметь различный беспроводной адрес, то есть иметь различное расположение джамперов A0-A7 (см. рисунок ниже)
- 8) Положение перемычек (джамперов) D0-D3 должно соответствовать таблице (см. ниже) в соответствии с выбранным номером беспроводной зоной. В таблице указаны настройки зон установленные заводом изготовителем. Тип зоны (24 часовая или обычная) в последствии можно изменить используя меню контрольной панели.
- 9) Установите перемычки в датчике. Проверьте правильность расположения! Аккуратно соберите датчик.
- 10) Проделайте процедуру добавления датчика в память прибора при помощи меню контрольной панели (смотрите пункт **7.4 Операции,** данной инструкции, раздел – **Датчики / брелки)**

#### *Примечание:*

- *1. Если все перемычки установлены правильно, а датчик при постановке на охрану не работает, проверьте уровень заряда батарейки датчика и, если он низкий, замените батарейку на новую.*
- *2. На одну беспроводную зону возможно подключить до 254 датчиков.*
- *3. Если вы сбросили прибор в заводские настройки, то беспроводные датчики и брелки при этом не сбрасываются из памяти контрольной панели. Для их сброса есть отдельный пункт меню.*

*Пример*: На рисунке расположенном ниже в зоне A0-A7 перемычки располагаются в порядке – 12211212, а в зоне D0-D3 – 0011. В результате получится, что датчик будет настроен на зону №5, в соответствии с таблицей настройки по зонам.

Замыкание контактов между "L" и "N" = 0, между "N" и "H" = 1 Отсутствие замыкания между контактами = 2 Нельзя замыкать между собой контакты в среднем ряду "N"

![](_page_43_Picture_20.jpeg)

#### *Таблица настройки по зонам*

![](_page_44_Picture_301.jpeg)

#### *Примечание:*

- *1. Все имена зон могут быть изменены пользователем с помощью SMS команд или программного обеспечения.*
- *2. Любая из зон может быть 24 часовой. Эта зона предназначена специально для дымовых, пожарных, газовых датчиков, а так же и для обычных датчиков, при этом не имеет значения, находится ли контрольная панель в режиме охраны или снята с охраны, как только датчик из 24 часовой зоны сработает, система перейдет в режим тревоги.*
- *3. Зона 3, 4 и 10 по умолчанию являются 24-х часовыми. В меню последствии вы можете изменить и сделать их обычными.*

#### **Настройка дополнительного пульта дистанционной постановки/снятия с охраны**

В пультах дистанционной постановки/снятия с охраны и в тревожных кнопках нет никаких джамперов. Настройка происходит путём замыкания контактов. Правила остаются такими же: замкнуть "L" и "N" = 0, замкнуть "N" и "H" = 1,

не замыкать = 2.

Нельзя замыкать контакты в среднем ряду "N"

![](_page_44_Figure_12.jpeg)

### <span id="page-45-0"></span>*12. Сброс к заводским установкам*

Если необходимо произвести сброс настроек системы и вернуть заводские настройки сигнализации проделайте это через пункт меню **Настройки => Сброс настроек**. Система вернется к настройкам завода изготовителя, все запрограммированные вами телефонные номера, названия переименованных зон и все произведенные вами настройки будут сохранены.

# <span id="page-45-1"></span>*13. Технические характеристики*

#### *Контрольная панель:*

![](_page_45_Picture_225.jpeg)

Вес: 0.80кг

#### *Зарядное устройство:*

Выходное напряжение: 12В, постоянное; Потребляемая мощность: 5 Вт

# <span id="page-45-2"></span>*14. Меры предосторожности*

Входное напряжение: 220В, 50 Гц, переменное;

13.1. Пожалуйста, внимательно прочтите руководство по эксплуатации перед установкой системы!

13.2. Используйте сигнализацию только внутри помещений. Убедитесь, что оборудование работает в сухом месте.

13.3. Нельзя изолировать систему в тёплых помещениях во избежание перегрева.

13.4. Перед установкой SIM-карты выключите питание сигнализации.

13.5. Устанавливайте сигнализацию в месте, недоступном злоумышленнику, но при этом так, чтобы оно было доступно владельцу. Также обращайте внимание на то, сможет ли микрофон сигнализации обеспечивать достаточное качество звука в месте установки.

13.6. Не устанавливайте сигнализацию рядом с приборами с сильным электромагнитным излучением (телевизор, компьютер и т.д.).

13.7 Недалеко от центрального блока должен быть источник 220 В.

- 13.8. Проверяйте батареи беспроводных датчиков и своевременно меняйте их.
- 13.9. Не разбирайте центральный блок, чтобы не лишиться гарантии!

### <span id="page-46-0"></span>*15. Возможные неисправности и их устранение*

![](_page_46_Picture_262.jpeg)

Если Вы не можете самостоятельно решить проблему, пожалуйста, свяжитесь с продавцом или дистрибьютором системы по телефону 8-(495)-641-52-86 или электронной почтой Support@it4life.ru. Или воспользуйтесь сайтом www.SapsanGSM.com

# <span id="page-46-1"></span>*16. Гарантия*

#### **Гарантийный срок**

**1.** Гарантийный срок начинается с момента первоначальной покупки Продукции первым конечным пользователем. Продукция может состоять из нескольких различных частей, причем для разных частей может быть установлен различный гарантийный срок.

**2.** В зависимости от комплектации Гарантийный срок составляет:

**2.1.** 1 год для контрольных панелей Sapsan и принадлежностей (проданных в комплекте с контрольной панелью или отдельно), помимо расходных частей и (или) принадлежностей, перечисленных ниже в подпунктах 2.2. и 2.3.;

**2.2.** 6 месяцев для датчиков;

**2.3.** 90 дней для пультов (брелков).

**3.** Претензии в отношении недостатков составных частей Продукции после истечения соответствующих сроков не принимаются.

**4.** Гарантийный срок не подлежит продлению, возобновлению или иному изменению при последующей перепродаже Продукции.

#### **Условия гарантийного обслуживания**

**1.** При предъявлении претензии в соответствии с настоящей Гарантией Вы должны предоставить:

**1.1.** Продукцию (или неисправную часть);

**1.2.** Оригинал документа, подтверждающего покупку, с четким указанием наименования и адреса продавца, даты и места покупки, а также гарантийный талон, заполненный надлежащим образом, скрепленный печатью и подписанный продавцом.

**2.** Срок гарантийного ремонта определяется степенью неисправности изделия. Под неисправностью подразумевается потеря работоспособности изделия, которая может быть продемонстрирована сотруднику сервисного центра.

**3.** Доставка изделия в сервисный центр и обратно осуществляется клиентом самостоятельно.

#### **Ограничение гарантийных обязательств**

**1.** Претензии по комплектации и внешнему виду изделия принимаются только при его покупке.

**2.** Гарантийные обязательства не распространяются на расходные материалы (включая батареи,

аккумуляторы, диски с программным обеспечением, аксессуары и т.д.)

**3.** Гарантия не распространяется на ущерб, причиненный другому оборудованию, работающему в сопряжении с данным изделием.

**4.** Гарантийные обязательства не распространяются на изделие в следующих случаях:

**4.1.**Нормальный износ (включая, в частности, износ аккумуляторов или дисплеев);

**4.2.**Выход изделия из строя по вине покупателя (нарушения им правил

эксплуатации, неправильная установка и подключение, превышение рабочей температуры, перегрев и т.п.);

**4.3.**Наличие внешних и/или внутренних механических повреждений (замятых контактов, трещин, сколов, следов удара и т.п.) полученных в результате неправильной эксплуатации, установки или транспортировки;

**4.4.**Наличие признаков ремонта неуполномоченными лицами;

**4.5**.Наличие повреждений, полученных в результате аварий, воздействия на изделие огня, влаги, сырости, экстремальных температурных условий или условий окружающей среды (либо в случае резкого изменения таких условий), коррозии, окисления, попадания внутрь корпуса насекомых, пыли, жидкости, посторонних предметов и т.п.;

**4.6.**Наличие повреждений, полученных в результате неправильного подключения изделия в электросеть и/или эксплуатации изделия при нестабильном напряжении в электросети (отклонение напряжения более 10%), а также отсутствия (или выполненного с отклонениями от стандарта) заземления;

**4.7.**Наличие следов электрического пробоя, прогар проводников и т.п.

#### **Другие важные замечания**

**1.**Совершение покупки означает согласие покупателя с настоящими условиями. **2.** Компания ни при каких условиях не несет ответственности за какой-либо ущерб (включая все, без исключения, случаи потери прибылей, потери деловой информации, либо других денежных потерь), связанный с использованием или невозможностью использования приобретенного оборудования. **3.** SIM-карта и сотовая и (или) иная сеть или система, в которой функционирует Продукция, предоставляются сторонним оператором, независимым от Компании. Поэтому в рамках настоящей Гарантии Компания не принимает на себя ответственность за функционирование, доступность, покрытие, услуги или диапазон охвата данной сотовой или иной сети или системы.

Компания гарантирует Вам, что в течение гарантийного срока компания в коммерчески разумный срок безвозмездно устранит дефекты материала, конструкции и изготовления путем ремонта или замены Продукции в соответствии с настоящей Гарантией (если законом не установлено иное). Настоящая Гарантия действует и имеет исковую силу только в России.

![](_page_48_Picture_88.jpeg)

#### **Техническая поддержка**

Информацию о расположении сервисных центров можно получить в местах приобретения товаров марки **Sapsan**, на сайте **[www.SapsanGSM.com,](http://www.sapsangsm.com/)** и по электронной почте [Support@it4life.ru.](mailto:Support@it4life.ru)

Техническая поддержка по устройствам марки **Sapsan** осуществляется по телефону:  $+7(495)$  641-52-86 или по электронной почте **Support@it4life.ru.** 

![](_page_49_Picture_89.jpeg)

![](_page_49_Picture_90.jpeg)

# **Сведения о гарантийных ремонтах**

![](_page_50_Picture_67.jpeg)

![](_page_50_Picture_68.jpeg)

![](_page_50_Picture_69.jpeg)